#### **Using the Cloud SDK**

This document gives a quick introduction to using the Openstack Python client to discover and consume compute resources.

Before beginning, get an account as described in the [Introduction](https://howto.cs.uchicago.edu/cloud:intro) . This is the right place to read about writing python scripts. A companion document shows how to use the [Command Line .](https://howto.cs.uchicago.edu/cloud:cli)

# **Installation**

From a suitable host (this was done on linux.cs.uchicago.edu), create your environment.

\$ python3 -m venv cloudsdk

- \$ source cloudsdk/bin/activate
- \$ pip3 install openstacksdk
- \$ python -m openstack version

## **Configuration**

Obtain your configuration from the [Web Interface](https://overcloud.cs.uchicago.edu/project/api_access/clouds.yaml/) . The preceding link is for authenticated and authorized users only. Please read [Intro f](https://howto.cs.uchicago.edu/cloud:intro)or access. After logging in to the web interface at <https://overcloud.cs.uchicago.edu>, click the menu on the left side, Project→API Access. On the right side of the top of the page, click "Download Openstack RC File"→"Openstack clouds.yaml file".

Save the clouds.yaml file to the current working directory, or see the [Upstream Docs](https://docs.openstack.org/openstacksdk/latest/user/config/configuration.html#config-files) about config file search order:

```
USER_CONFIG_DIR
     Linux: ~/.config/openstack
     OSX: ~/Library/Application Support/openstack
    Windows: C:\Users\USERNAME\AppData\Local\OpenStack\openstack
SITE CONFIG DIR
    Linux: /etc/openstack
     OSX: /Library/Application Support/openstack
    Windows: C:\ProgramData\OpenStack\openstack
```
#### **Sample Configuration File**

```
clouds:
   openstack:
     auth:
       auth_url: https://overcloud.cs.uchicago.edu:5000
       username: "CNetID"
       password: "sekret"
```

```
 project_id: YOUR PROJECT UUID
   project_name: "CNetID"
  user domain name: "CS LDAP"
 region_name: "RegionOne"
 interface: "public"
identity api version: 3
```
The main flaw here is that you are using your University credentials inappropriately. Instead, you can use the API or web interface to create an Application Credential.

### **Testing and Usage**

Ensure you can load the python module

python -m openstack version

Check your configuration

```
python -m openstack.config.loader
```
Check the exact error if one is displayed. For example, if you see

```
keystoneauth1.exceptions.auth_plugins.MissingRequiredOptions: Auth plugin
requires parameters which were not given: auth_url
```
You have failed to provide a configuration file. This is different from a syntax error, but not so different from a permission problem, for example.

## **Demo Code**

The following code shows how to create and destroy a server, and obtain information about Networks, Images, and Flavors. Consult the [API Resource Documentation t](https://docs.openstack.org/openstacksdk/latest/user/index.html#api-documentation)o see what else is possible.

```
import openstack
from openstack.config import loader
# openstack.enable logging(True)
config = loader.OpenStackConfig()
cloud = openstack.connect(cloud='openstack')
flavor = cloud.get flavor by ram(2048)
# print(flavor.name)
image = cloud.get_image('20.04')
# cloud.pprint(image)
# network = cloud.network.find_network('campus37')
network = cloud.get_network('campus37')
# cloud.pprint(network)
```

```
try:
     server = cloud.create_server('myserver', image=image, flavor=flavor,
network=network, wait=True, auto_ip=True)
     # cloud.pprint(server)
     # cloud.pprint(cloud.get_server('myserver', detailed=False))
    cloud.pprint(cloud.get server('myserver', bare=True))
finally:
     cloud.delete_server('myserver', wait=True, delete_ips=True)
```
From: <https://howto.cs.uchicago.edu/>- **How do I?**

Permanent link: **<https://howto.cs.uchicago.edu/cloud:recipe:coding?rev=1589483201>**

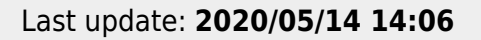

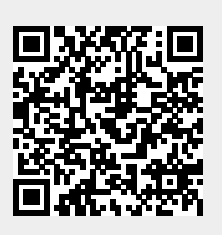